# **brother**

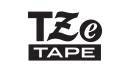

**احتياطات الأمان**

#### **مورد الطاقة والكاسيت**

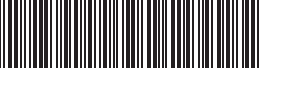

طُبع في الصين LAC587001

#### ملاحظة

E100 **دليل المستخدم**

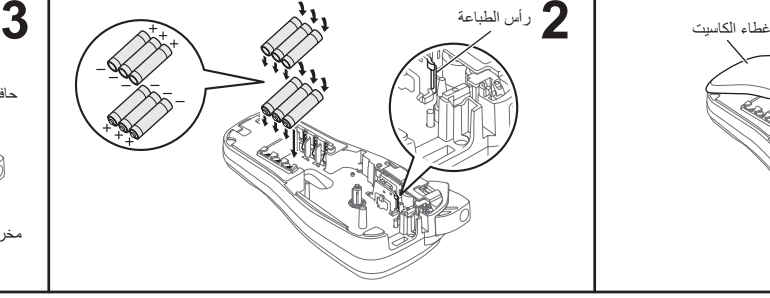

بكرة مسننة

# ذراع قاطعة الشريط **1**

حافة القاطعة

# **4** طرف الشريط حضرج الشريط مخرج الشريط مخرج الشريط مخرج الشريط مخرج الشريط مخرج الشريط مخرج الشريط مخرج الشريط مخرج الشريط مخ<br>دليل الشريط مقبس محول التيار المتردد

#### ملاحظة

## **شاشة عرض LCD ولوحة المفاتيح**

#### **الإعدادات الأولية**

**العربية**

• لا تستخدم touch-P/محول التيار المتردد في أماكن ذات رطوبة عالية مثل الحمامات. • 1 لا تزد الحمل م الحمل الطاقة.<br>• لا تزد الحمل على كبل الطاقة.<br>• لا تضع أجسام ثقيلة على كبل طاقة أو مقبس التيار المتردد أو تعرضهما للتلف. لا تقم بلي كبل طاقة

– التيار -المتر دد او سحبه بالقو 5. امسك دانما محول التيار -المتر دد بعظية عند الفصل من ماخذ الطاقة .<br>• تأكد من إنشال القابس بلمكل كامل في مأخذ الطاقة ـ ولا تستخدم ماخذا غير محكم التركيب.<br>• لا تدع P-touch 2-المحول التيار المثال، من خلال التعامل معها بالايدي المبتلة أو سكب السوائل عليها.<br>• في حالة تسرب سائل البطارية ووصوله إلى عينيك، فاشطف عينيك على الفور بكمية كبيرة من الماء النظيف، ثم اطلب الر عاية الطبية. فقد يؤدي سائل البطارية إلى الإضر ار بالعينين.<br>• لا تقم بفك P-touch/محول التيار المتر دد/البطاريات أو تحديلها. • لا تترك اي جسم معدني يحتك بكل من طرفي زائد وناقص للبطارية.<br>• تجنب استخدام الأدوات الحادة أو المعدنية مثل الملقط أو قلم معدني، لتغيير البطاريات.<br>• لا تقم برمي البطاريات في النار أو تعريضها للحرارة.

• أفصل محول النّيار المُتردد أو انزع البطاريات فورًا وتوقف عن استخدام P-touch، إذا لاحظت<br>وجود رائحة غريبة أو حرارة أو تغيّر في اللّون أو الشّكل أو أي شيء غير معتاد أثناء استخدام

• تجنب استخدام بطارية تالفة او بطارية بها تسرب لأن السائل قد يقع على يديك.<br>• تجنب استخدام بطارية مشوهة أو بطارية بها تسرب أو بطارية ذات ملصق تالف. هناك إمكانية

فقط) للحيلولة دون وقوع تلف او عطل.<br>• تجنب لمس جهاز P-touch أثناء حدوث عاصفة ر عدية.

مع 100E touch-P، يمكنك إنشاء ملصقات للتطبيقات المتعددة. اختر من بين الأحجام والأنماط المختلفة للأحرف لتصميم ملصقات مخصصة تبدو احترافية. ً فضلا عن ذلك، تتيح لك مجموعة متنوعة من أشرطة الكاسيت طباعة الملصقات بأعراض مختلفة وألوان صناعية. لذا يُرجى قراءته بعناية قبل بدء تشغيل الطابعة، كما ننصح بالاحتفاظ به في مكان يسهل الوصول إليه للرجوع إليه في المستقبل.

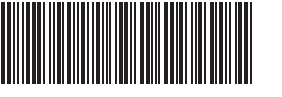

**الكهربائية، أو التمزق، أو السخونة الزائدة، أو الروائح الغريبة، أو الدخان.** • ً استخدم دائما الجهد المحدد ومحول التيار المتردد الموصى به (ES-24AD: لأستراليا، ونيوزيلندا

- في حالة عدم استخدام touch-P ً ، فاحتفظ به بعيدا عن متناول الأطفال. بالإضافة إلى ذلك، لا تدع الاطفال يضعون اجزاء او ملصقات P-touch في افواههم. في حالة ابتلاع اي شيء، فاطلب الرعاية<br>الطبية على الفور . • تجنب الأجزاء المعدنية الواقعة بالقرب من رأس الطباعة مباشرة بعد الطباعة.
	- لا تلمس نصل القاطعة.
	- في حالة وقوع سوائل متسربة على بتنرتك او ملابسك، فقم بتنطفها على الفور بالدياه النظفة.<br>• أخرج البطاريات وافصل محول التيار المتردد إذا كنت لا تعتزم استخدام جهاز 10-Couch.<br>• تجنب استخدام البطارية بخلاف البطارية المحددة. تج
- والجديدة أو توليفات من الأنواع المختلفة، أو مستويات الشحن المختلفة، أو جهات مصنعة مختلفة أو .<br>طرز مختلفة. تجنب إنخال بطارية مع عكس طرفي زائد وناقص بها.<br>• لا تعرّضن VP-(VLCF)محول التيار المتردد للسقوط أو الاصطدام.
	- لا تضغط على شاشة LCD. توخ الحذر لئلا تنحشر أصابعك عند إغلاق غطاء الكاسيت.
- قبل استخدام بطاريات MH-Ni القابلة لإعادة الشحن، قم بعناية بقراءة التعليمات للبطاريات وشاحن
- البطارية، وتاكد من استخدامها بشكل صحيح.<br>• في حالة استخدام Ni-MH القابلة لإعادة الشحن، قم بشحن البطاريات بشاحن بطارية مخصص قبل .<br>ستخدام البطا*ر*يات<sub>.</sub>

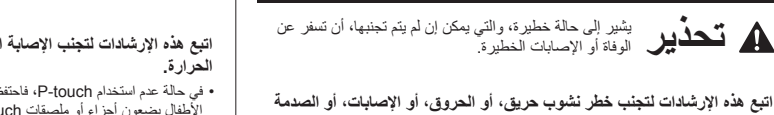

#### الأعطال وإصلا**حه**ا

# **تنبيه احتياطات عامة** يشير إلى حالة خطيرة، والتي يمكن إن لم يتم تجنبها، أن تسفر عن إصابات طفيفية أو متوسطة.

• وفقًا للموقع والمواد والظروف البيئية، قد يكون نزع الملصق ممكنًا أو يصبح الملصق غير قابل للإزالة، وكذلك لون الملصق قد يتغير أو ينتقل إلى أجسام أخرى. قبل وضع الملصق، تحقق من الظروف البيئية والمادة.

الجهاز أو تخزينه.

لتوليد الحرارة.

P-touch

# **اتبع هذه الإرشادات لتجنب الإصابة الشخصية، أو تسرب السوائل، أو الحروق، أو**

ملاحظة قم بزيارتنا على /com.brother.solutions://http للحصول على أحدث المعلومات حول البطاريات الموصى بها.

#### 1**. Size (الحجم)**<br>2. Cursor (المؤش **.2** Cursor) المؤشر) **.3** Caps) (أحرف كبيرة)<br>**4. Caps (أحرف كبيرة)**<br>**5. Faceplate (ملصفات** 4. Cable Wrap (لف الكبل)<br>**5. Faceplate (**ملصقات ألواح الكهرباء) **16.** مفتاح Caps (الأحرف الكبيرة) **.6** Flag Cable) ملصق على شكل علم) **.7** Length Label) طول الملصق) في حالة تحديد طول ملصق معين، تظهر كذلك. Guidance (left, right) **.8** (التوجيه (اليسار واليمين)) **.9** مفتاح Power) مفتاح التشغيل) **.10** مفتاح Cursor) مفتاح المؤشر): اليمين **.11** مفتاح Cursor) مفتاح المؤشر): اليسار **.13** مفتاح Wrap Cable) لف الكبل) **.17** مفتاح Symbol) مفتاح الرموز) **.18** مفتاح Menu) مفتاح القائمة) **.19** مفتاح Clear) المسح) **.20** مفتاح Print) مفتاح الطباعة) **.21** مفتاح Enter) مفتاح الإدخال) **.22** مفتاح Serialize) مفتاح التسلسل) **.23** مفتاح Faceplate) مفتاح ملصقات ألواح الكهرباء) **.24** مفتاح Accent) مفتاح التنقيط) **.25** مفتاح Space) مفتاح المسافة)

- تظهر شاشة LCD صفًا واحدًا من 15 حرفًا؛ لكن قد يصل النص الذي تدخله إلى 80 حرفًا من حيث الطول. • أثناء تحديد الإعدادات، اضغط على مفتاح Space) مسافة) للعودة إلى العنصر الافتراضي.
- المعاينة قبل الطباعة هي صورة للملصق الذي تم إنشاؤه، وقد يختلف عن الملصق الفعلي عند طباعته. • قد يختلف طول الملصق الموضح على شاشة LCD ً قليلا عن طول الملصق الفعلي عند طباعته.
- 390 جم تقريبًا (بدون بطاريات وشريط كاسيت) ست بطاريات AAA قلوية (03LR( AAA Ni-MH (HR03)\*1 بطاريات ست محول التيار المتردد (ES-24AD: في أستراليا ونيوزيلندا فقط) شريط TZe Brother) العرض) 3.5 مم، و6 مم، و9 مم، و12 مم **مورد الطاقة: شريط الكاسيت:**
- \* 1 قم بزيارتنا على /com.brother.solutions://http للحصول على أحدث المعلومات حول البطاريات الموصى بها.

#### / (القائمة) [Language) [اللغة) / [English/Español/Français/Hrvatski/Italiano/ Magyar/Nederlands/Norsk/Polski/Português/Portug. (BR)/Română/Slovenski/Slovenský/Suomi/Svenska/ Türkçe/Čeština/Dansk/Deutsch]

#### **مواصفات .12** مفتاح Backspace) مفتاح الحذف) **.14** مفتاح Flag Cable) ملصق على شكل علم) حوالي 110 (عرض) × 208 (عمق) × 59 (ارتفاع) مم **الأبعاد: (العرض × العمق × الارتفاع) الوزن:**

## **1 قم بتشغيل الجهاز.**

## **2 قم بتعيين اللغة.**

- **3 قم بتعيين وحدة القياس.**
- الإعداد الافتراضي هو [mm) [مم).
- (القائمة) / [Unit) [وحدة القياس) / <mark>| ●</mark> ) [inch/mm] (بوصة/مم) (<u>لــــع</u>).
	- ملاحظة
- ً يتوقف تشغيل الجهاز تلقائيا في حالة عدم الضغط على أي مفاتيح في غضون خمس دقائق.
	- لإلغاء أي عملية، اضغط على .
- لا تستخدم جهاز touch-P بأية طريقة أو لأي غرض غير مذكور في هذا الدليل. قد يتسبب ذلك في
- وقوع حوادث او عطب P-touch.<br>• استخدم فقط أشرطة Brother TZe مع P-touch. ويُرجى عدم استخدام الأشرطة التي لا تحمل
- العلامة 23.<br>• استخدم فقط قطعة قماش ناعمة وجافة لتنظيف P-touch؛ وتجنب مطلقًا استخدام الكحول أو
- المذيبات العضوية الاخرى.<br>• استخدم ماسحة جافة من القطن لتنظيف رأس الطباعة؛ وتجنب مطلقًا لمس رأس الطباعة بصورة مباشرة.
- تجنب وضع اي اجسام غريبة على اي جزء من P-touch.<br>• لا تعرّض P-touch أو البطاريات أو محول التيار المتردد للمطر أو أشعة الشمس المباشرة أو
- تضمه بالقرب من سخان كهربائي أو أي أجهزة ساخنة أخرى أو في مكان شديد الحرارة أو البرودة<br>(مثل الواجهة الأمامية للسيارة أو في مؤخرة السيارة). تجنب الرطوبة العالية أو الأماكن المغبرة.<br>• لا تضغط بقوة على ذراع القاطعة.
- لا تحاول الطباعة إذا كان الكاسيت فار غا؛ فهذا سيضر ر أس الطباعة.<br>• تجنب سحب الشريط أثناء الطباعة أو التغنية؛ فهذا سيلحق الضرر بالشريط وP-touch.<br>• يتم فقنان أية بيانك مخزنة في الذاكرة في حال عطب جهاز P-touch أو عند إصلاح
	- فرغت البطاريات. • لم يتم تزويد جهاز touch-P بميزة شحن للبطاريات القابلة لإعادة الشحن.
		-
- قد يختلف طول الملصق المطبوع عن طول الملصق المعروض.<br>• يتم وضع لاصق واقٍ من البلاستيك على الشاشة أثناء التصنيع والشعن. يجب إزالة هذا اللاصق<br>قبل استخدامه. • عند فصل الطاقة لأكثر من ثلاث دقائق، سيتم مسح جميع إعدادات النصوص والتنسيقات وأي ملفات نصية تم تخزينها في الذاكرة.

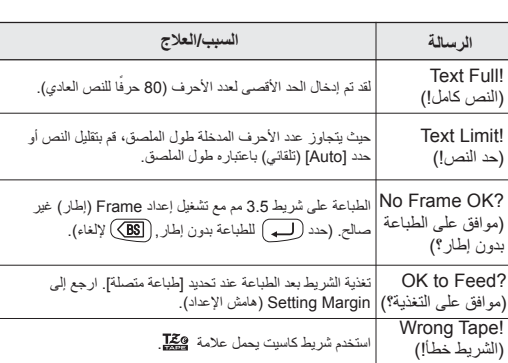

#### **افتح غطاء الكاسيت بالضغط على المنطقة الموضحة أعلاه الموجودة في الطرف العلوي لجهاز touch-P.** ً في حالة تركيب شريط الكاسيت فعليا، قم بإخراجه بسحبه مباشرة إلى

ً أعلى. في حالة تركيب البطاريات فعليا، فقم بإخراجها.

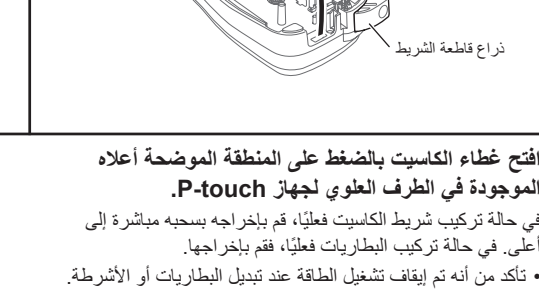

**قم بإدخال ست بطاريات قلوية AAA جديدة (03LR: غير مضمن) أو بطاريات MH-Ni كاملة الشحن (03HR: غير مضمن)، بعد التأكد من أن نقاط الأقطاب الخاصة بها موجودة في الاتجاهات الصحيحة. مستخدموا البطاريات القلوية: ً قم دوما باستبدال جميع البطاريات الست في نفس الوقت** 

**ً ببطاريات جديدة تماما. مستخدموا بطاريات MH-Ni:**

**ً قم دوما باستبدال جميع البطاريات الست في نفس الوقت ببطاريات مكتملة الشحن.**

**قم بإدخال شريط كاسيت، بعد التأكد من انطباقه في محله.**

• تأكد من تلقيم طرف الشريط تحت أدلة الشريط.

• استخدم فقط أشرطة TZe Brother مع جهاز touch-P هذا.

#### **أغلق بإحكام غطاء شريط الكاسيت، بعد التأكد من انطباقه في محله.**

- عند استخدام محول التيار المتردد(ES-24AD: في أستراليا ونيوزيلندا فقط)
	- **.1** قم بتوصيل محول التيار المتردد في مقبس محول التيار المتردد الموجود أسفل touch-P. **.2** أدخل القابس في أقرب مأخذ للتيار الكهربائي المعياري.
	- لإجراء النسخ الاحتياطي للذاكرة، نوصي باستخدام البطاريات Ni-MH بطاريات أو) LR03) القلوية AAA (03HR (بالإضافة محول التيار المتردد.

مورد الطاقة من خلال استخدام محول التيار المتردد أو بطاريات AAA الستة، ثم اضغط على .

اللغة الافتراضية هي الإنجليزية.

#### **رسالة الخطأ**

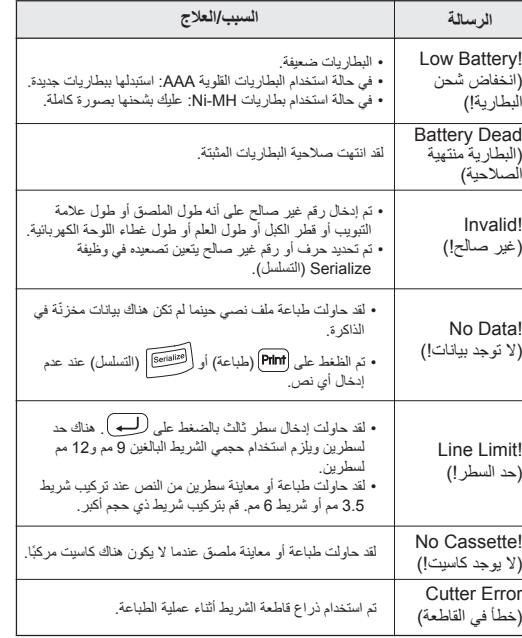

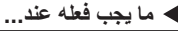

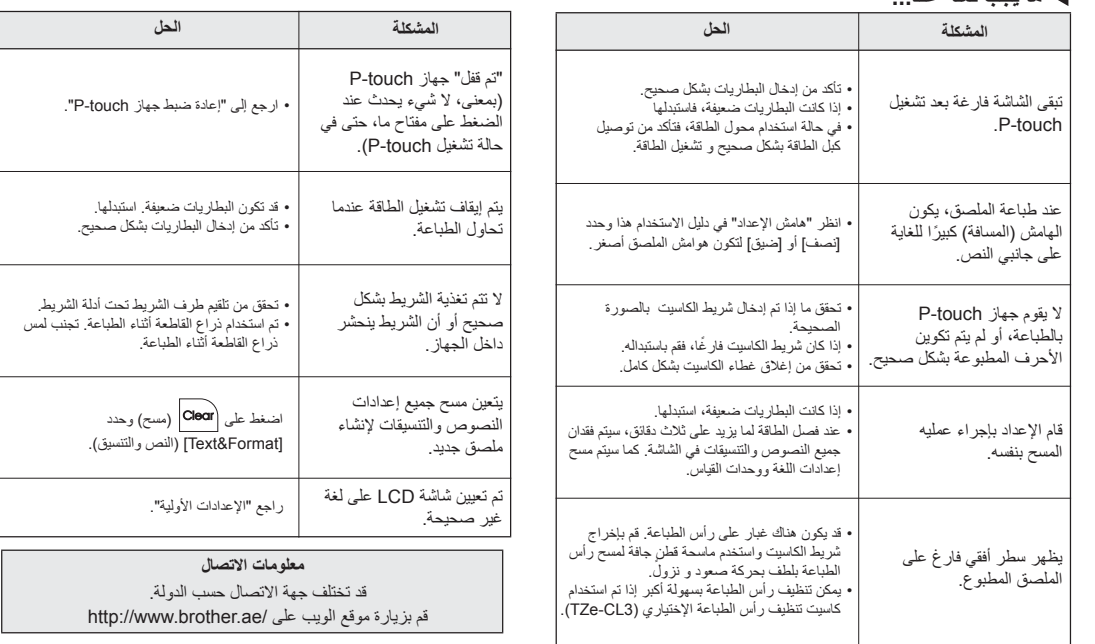

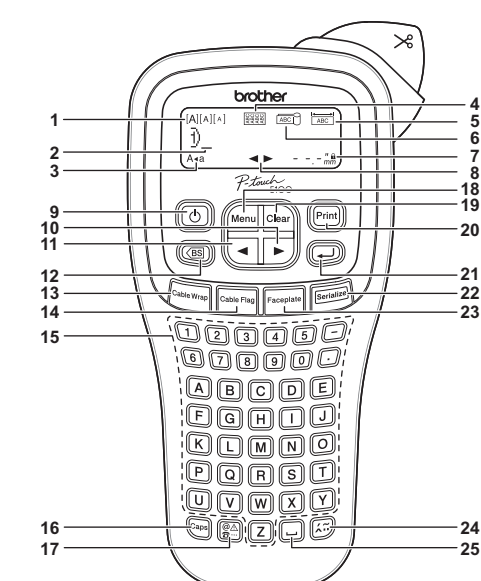

## **الإستخدام الأساسي**

- **1 أوقف تشغيل جهاز touch-P، واضغط في نفس الوقت على (القائمة) و ثم اضغط على لإعادة تشغيل touch-P.**
	- **2 قم بترك الظغط على (القائمة) و .**
	- $\overline{\phantom{a}}$ سيعمل جهاز touch-P والذاكرة الداخلية قد أعيد ضبطها.
		- $\overline{\mathbf{A}}$

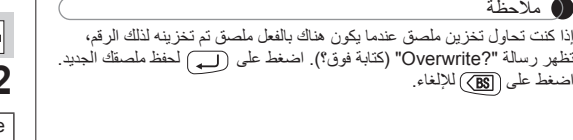

 $\bigoplus\overline{\left[\begin{matrix}\mathbf{W}^{\star}\\ \mathbf{I}\end{matrix}\right]}$ 

#### ملاحظة

**هامش الإعداد**

**طباعة**

**حفظ**

**فتح**

#### **استبدال وحدة القاطعة**

## **P-touch E100 ضبط إعادة**

#### **الملحقات**

**1**

ملاحظة

• بعد طباعة الملصق، قم بالقطع بطول النقاط المطبوعة (:) باستخدام مقص حتى يتوافق طول الملصق مع إعداد جهاز touch-P. • في حالة تحديد طول ملصق معين، تظهر كذلك في شاشة LCD.

(القائمة) / [Length Label) [طول الملصق) / [mm /30-300Auto) [تلقائي30-300/ مم)

يمكنك إعادة ضبط نظام ملصقات 100E touch-P، عندما تحتاج إلى بدء الإعدادات أو في حالة عدم عمل 100E touch-P بشكل صحيح.

**.1** قم بسحب جزأي وحدة القاطعة (أخضر) في اتجاه الأسهم الموضحة في .<br>الرسم التوضيحي.

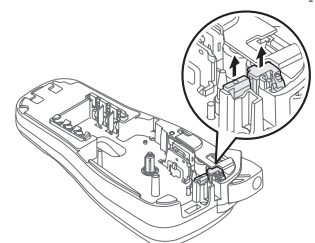

Label Length طول الملصق

Margin (الهامش)

18D : 18C حدد حرف (التسلسل) ً نص الإدخال ا لتصعيده

 $\bigoplus \leftarrow \bigoplus \cdot [1]$ 

من الملصقات.

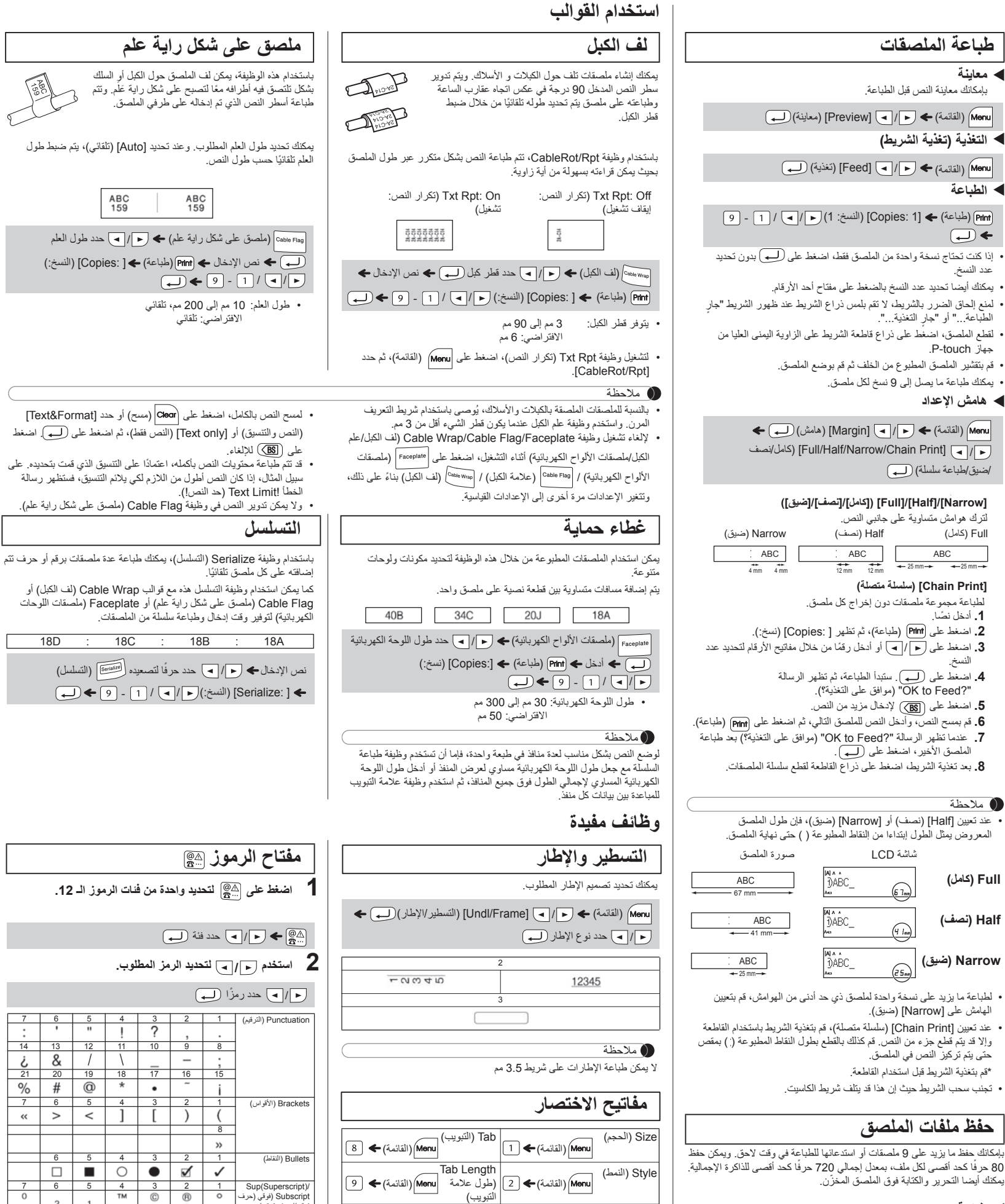

(القائمة) / [File) [ملف) /

 $\boxed{\Box / \Box} \leftarrow \boxed{\Box}$  (Save)

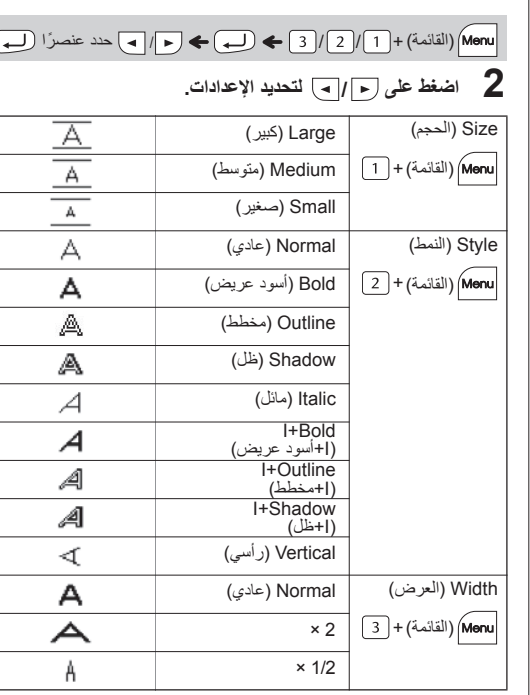

(القائمة) / [File) [ملف) /

 $\bigoplus$   $\left[\begin{array}{c} \text{M\'et} \\ \text{I·r} \end{array}\right]$   $\left[\begin{array}{c} \text{C} \\ \text{M\'et} \end{array}\right]$   $\left[\begin{array}{c} \text{C} \\ \text{M\'et} \end{array}\right]$   $\left[\begin{array}{c} \text{C} \\ \text{M\'et} \end{array}\right]$   $\left[\begin{array}{c} \text{C} \\ \text{M\'et} \end{array}\right]$   $\left[\begin{array}{c} \text{C} \\ \text{D} \end{array}\right]$ 

[ :Copies) [نسخ:) / / -

**أشرطة الكاسيت:** راجع catalog Tape) كتالوج الأشرطة) المضمن. **وحدة القاطعة:** -4TC) استبدال)

(القائمة) ← (ح |/| ◄) [File] (ملف) لــــا ← (ح |/

 $\leftarrow$  (صاباعة)  $\overline{\left( \begin{array}{cc} 1 & \text{if } p- \text{touch} \ \end{array} \right)}$   $\overline{\left( \begin{array}{c} 1 & \text{if } p- \text{double} \end{array} \right)}$   $\left( \begin{array}{c} 2 & \text{if } p- \text{double} \end{array} \right)$ 

إذا أصبح نصل القاطعة غير حاد بعد الاستخدام المتكرر وتعذر قطع الشريط بشكل جيد، فقم باستبداله بقاطعة جديدة (مخزون رقم -4TC (التي يمكنك الحصول عليها من موزع معتمد لـ Brother.

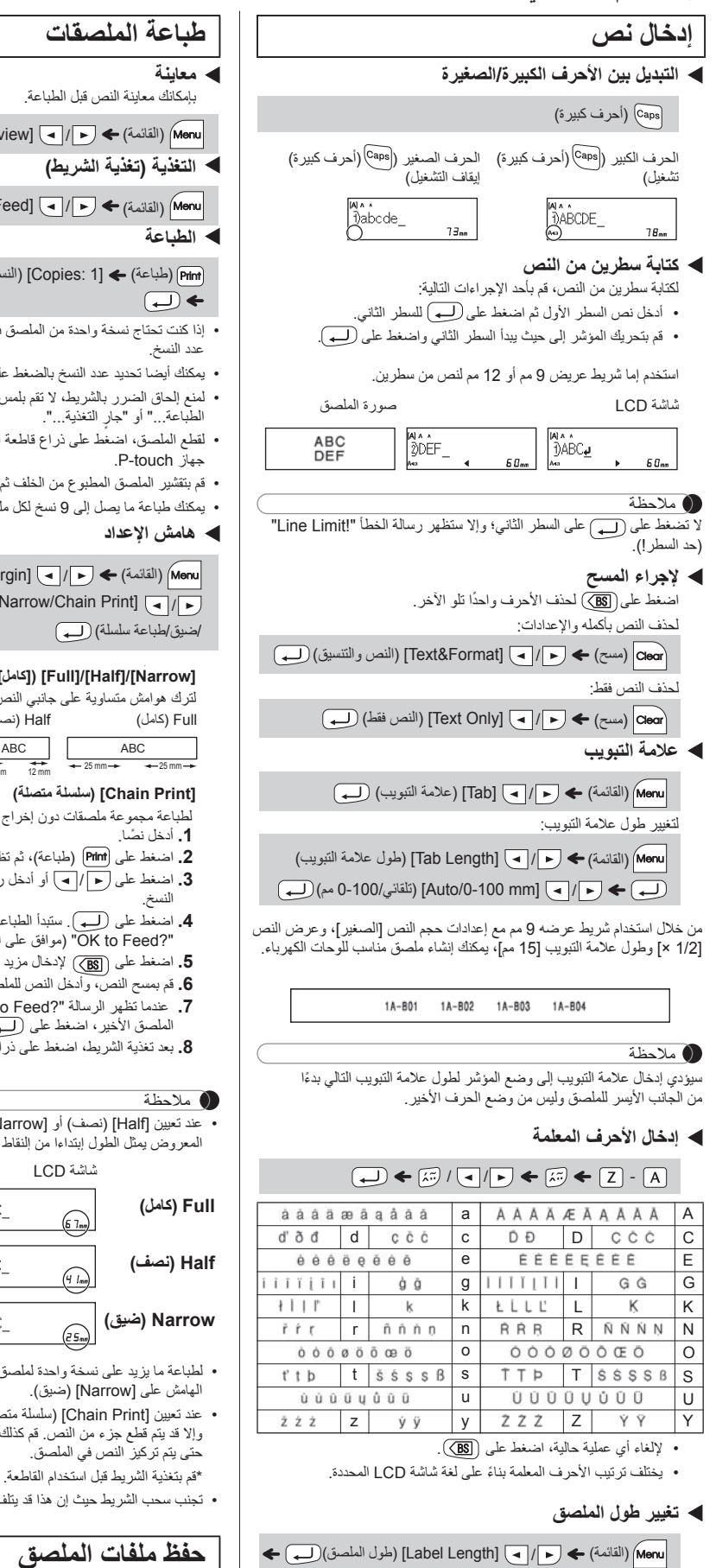

لا تلمس نصل القاطعة بأصبعك مباشرة.

**.2** قم بتركيب وحدة قاطعة جديدة. اضغط عليها حتى تستقر في مكانها.

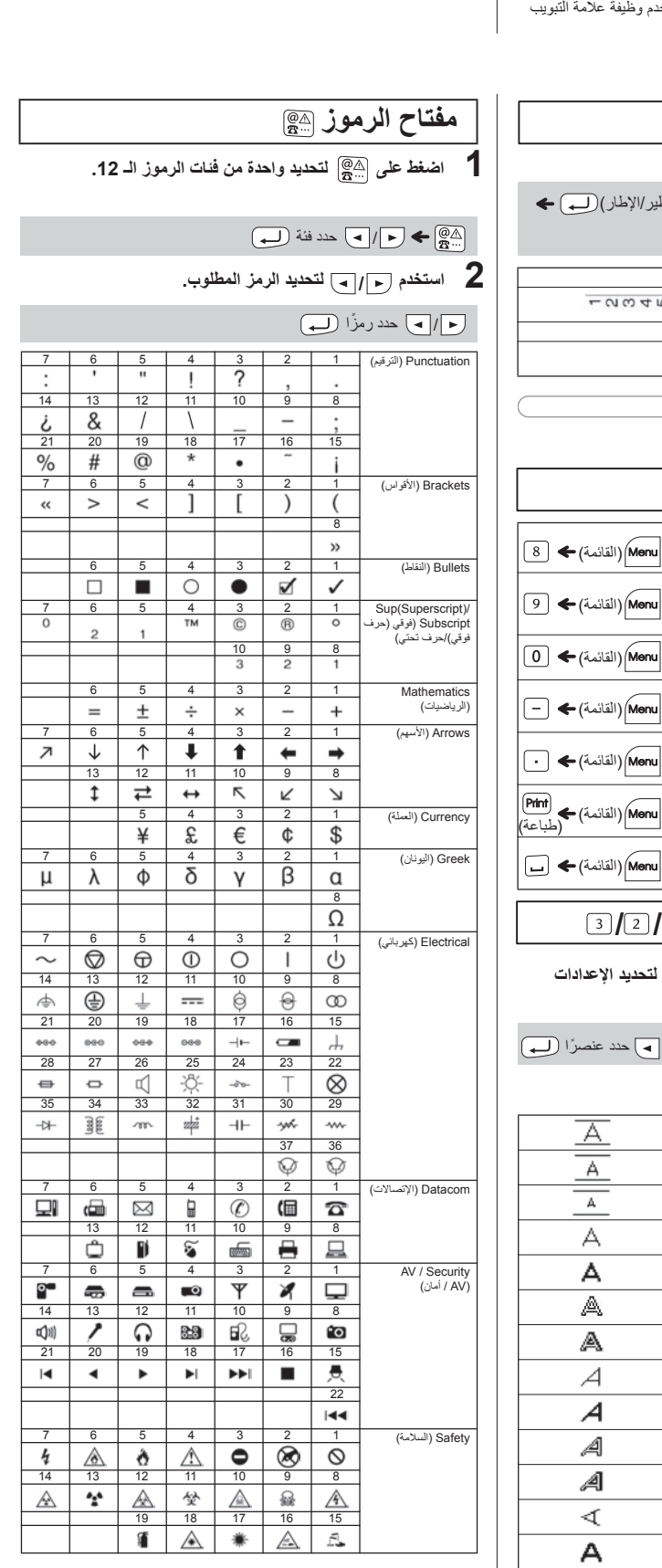

**مفاتيح النص + / /** (القائمة)

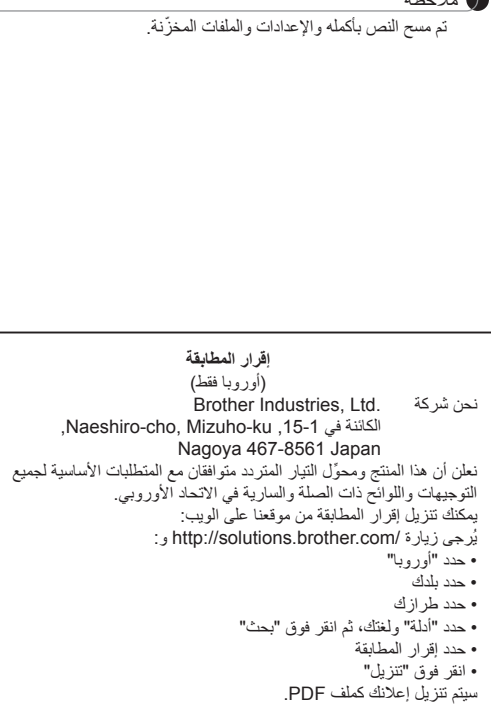

Width (العرض) Undl/Frame

> CableRot/ Rpt

(اللغة)

Feed) تغذية)

Unit) وحدة)

Preview (معاينة) Menu) (القائمة) ← 3 [3]

 $\left(5\right)$  (القائمة) $\left(1\right)$ 

Menu) (القائمة) ← [ 6 للملف) (الملف) (القائمة) ← [7] (القائمة) – [7] (القائمة)<br>Menu (القائمة) – [7] (القائمة) – [7] (اللغة)

(التسطير /الإطار ) Menu|(القائمة)

**ا + / / ضغط على (القائمة) لتحديد الإعدادات** 

**لإدخال النص.**

(طباعة) [ :Copies) [النسخ:)

أو Faceplate (ملصقات اللوحات

(ملصق على شكل راية علم) / حدد طول العلم

ABC<br>159

• اضغط على للرجوع إلى الخطوة السابقة.

• ً قد تبدو الرموز الموضحة في الجدول أعلاه مختلفة قليلا على شاشة LCD للجهاز وعند طباعتها.

/ضيق/طباعة سلسلة)

نصًا.

شاشة LCD

 $\boxed{\bigoplus_{m}}$ 

 $\boxed{4 \ln n}$ 

 $\widehat{e_{5m}}$ 

**Half) نصف)**